## **PASSO A PASSO ACESSANDO O SISTEMA**

# **MANIFESTAÇÃO DE INTERESSE**

**REDE DE PESQUISA** EM ATENÇÃO PRIMÁRIA À SAÚDE

**Censo das UBS** 

**CHEGOU A HORA DE RESPONDER AO CENSO NACIONAL DAS UNIDADES BÁSICAS DE SAÚDE** 

Mais informações acesse: https://egestorab.saude.gov.br

> GOVERNO FEDERAL **BRAFIL**

SUS MINISTERIO DA

SAPS<br>Secretaria de<br>Atenção Primária

### Acessando o sistema

Após acessar o e-Gestor, procure o sistema Gerencia APS e clique na opção Acessar Sistema.

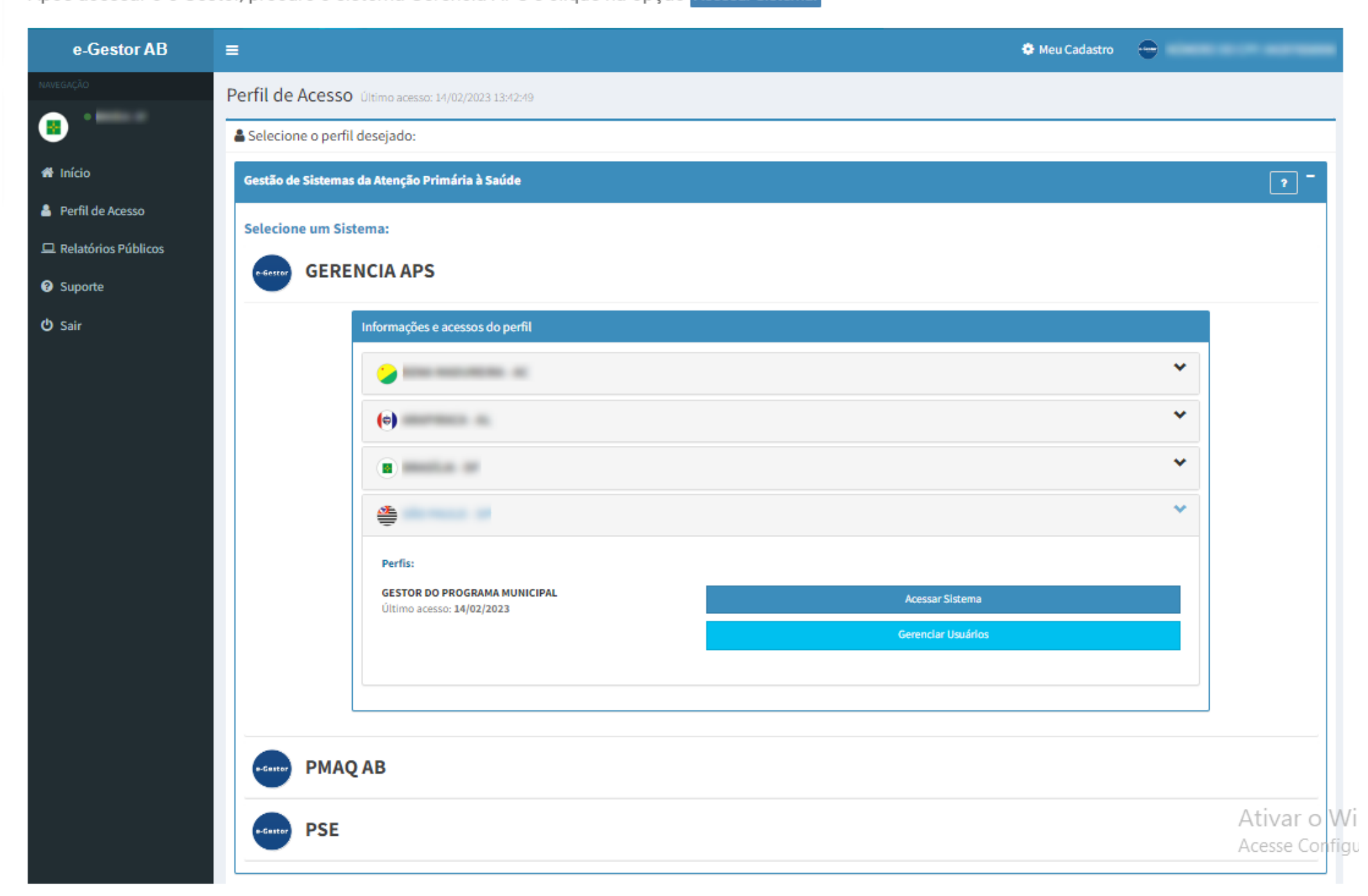

### Clique no botão → Acessar no módulo Adesão.

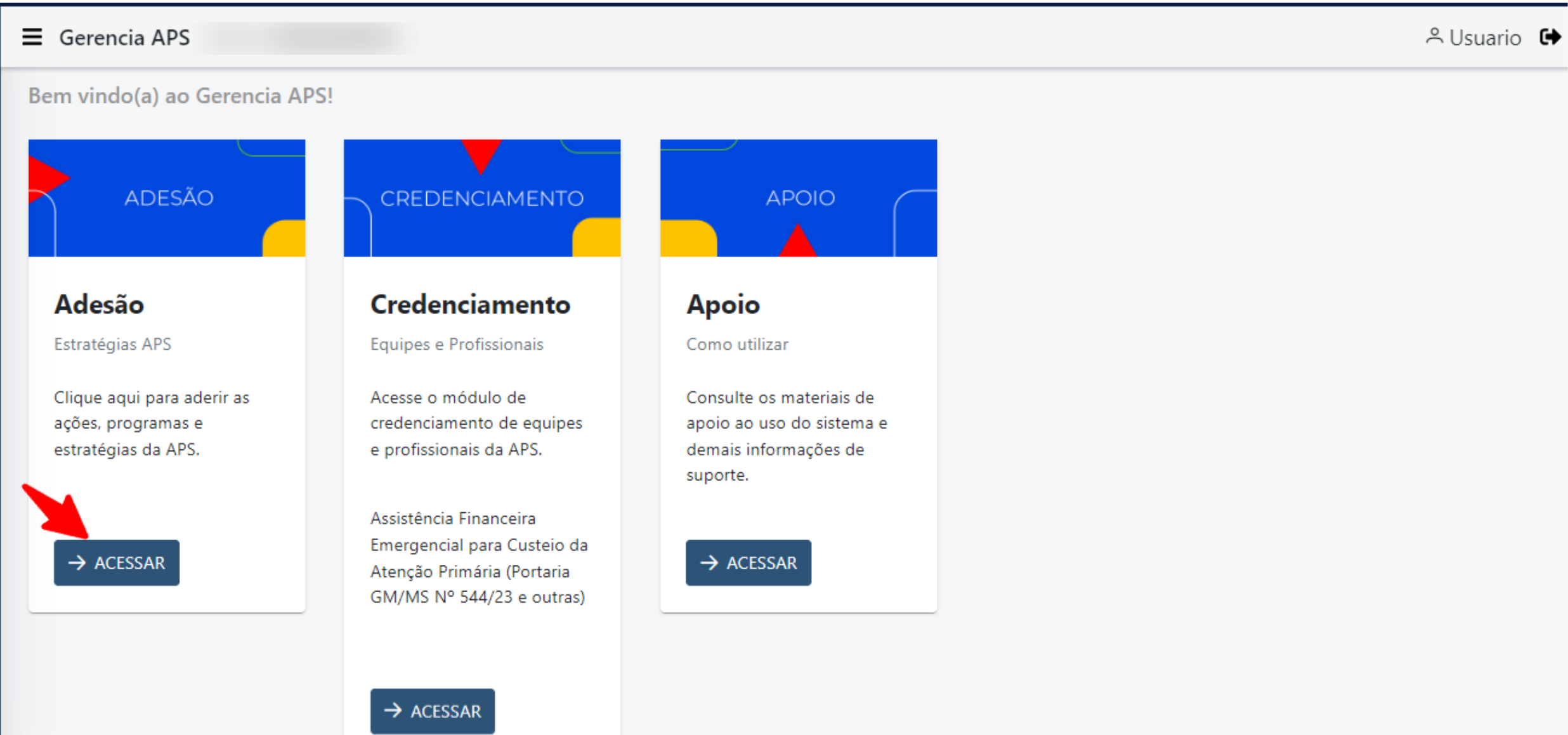

### Como cadastrar a manifestação de interesse

1. Clique na opção + Nova Solicitação para iniciar a manifestação de interesse.

Se você já possui uma manifestação cadastrada, o sistema irá exibir uma mensagem indicando que o cadastro já existe. Por favor, clique em < voltar. O sistema não permite  $\blacktriangle$ múltiplos cadastros. Se precisar, exclua a adesão anterior e realize um novo cadastro.

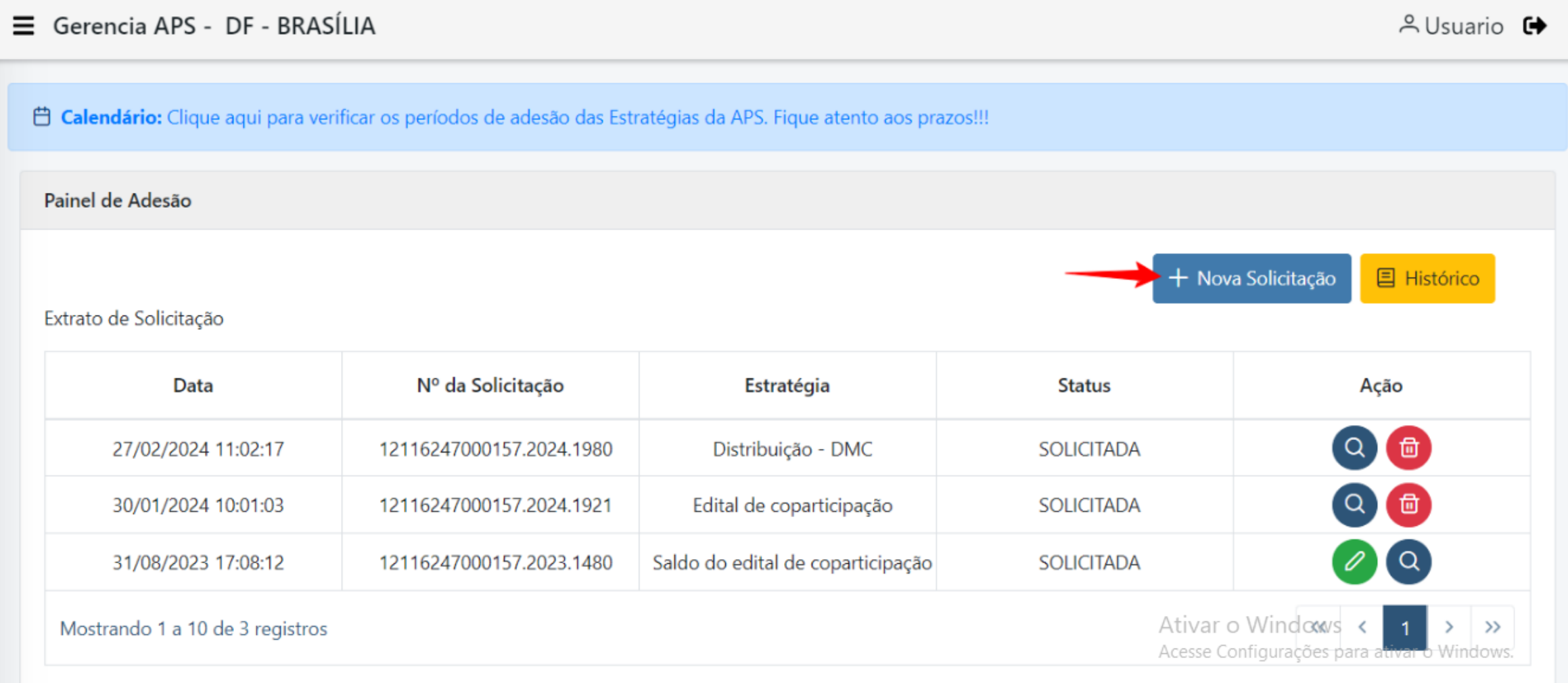

#### 2. Selecione a opção: censo APS.

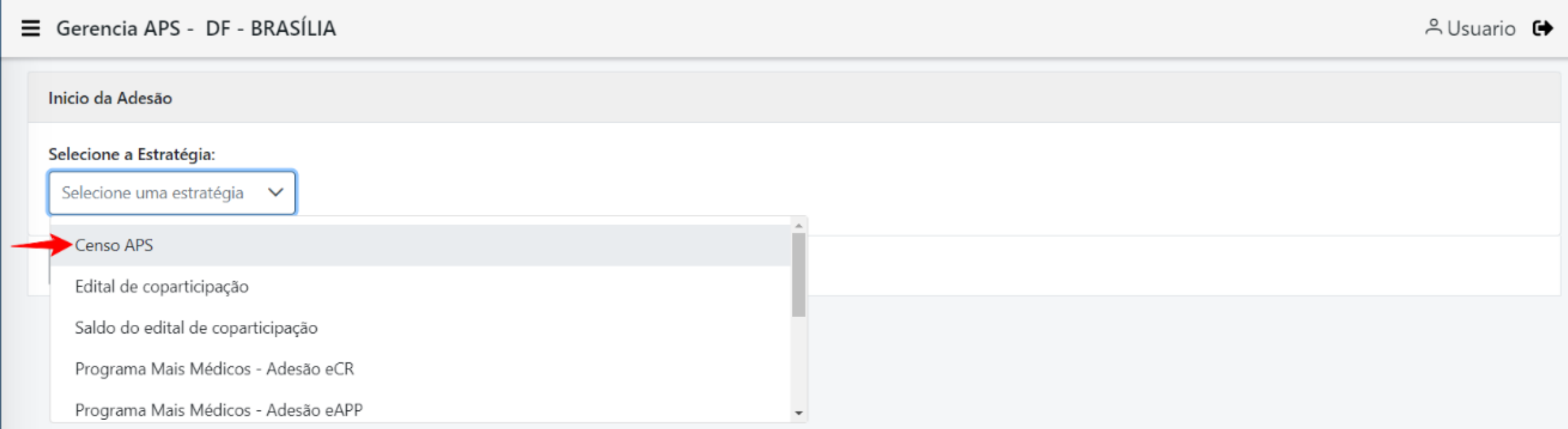

3. O sistema apresenta a tela para Manifestação de Interesse para o Censo APS.

#### Para efetuar a manifestação de interesse, leia atentamente as informações em tela e siga os passos:

I - Informe o CPF do Representante do Município (Secretário de Saúde/Prefeito) - O sistema apresenta o nome do Representante conforme base de dados da Receita Federal; II - Marque a opção Li e concordo com o termo de adesão;

III - Clique em √ Finalizar Adesão.

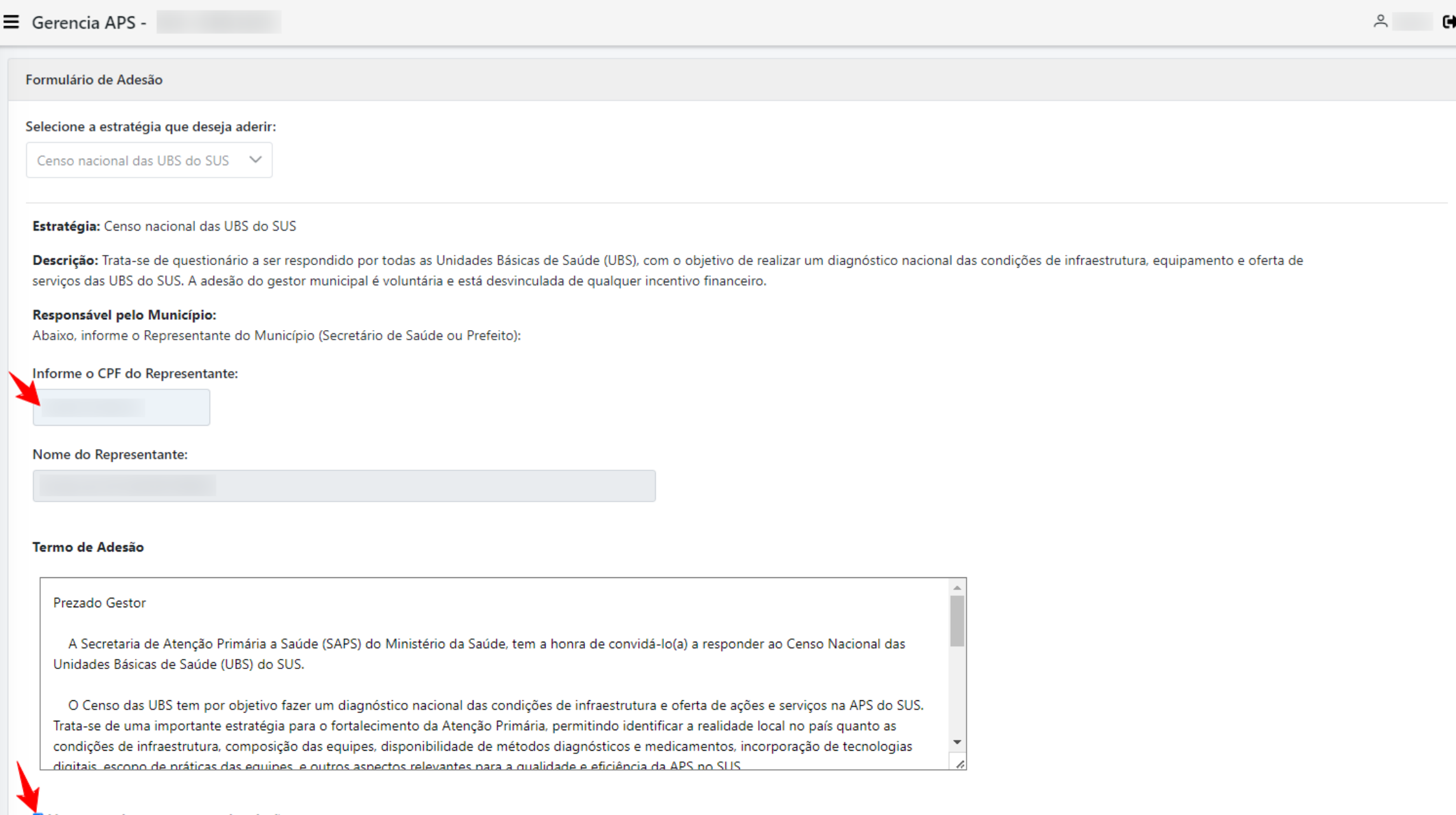

Li e concordo com o termo de adesão

4. Em seguida o sistema apresenta uma mensagem de confirmação da manifestação de interesse, clique na opção em  $\checkmark$  SIM para confirmar.

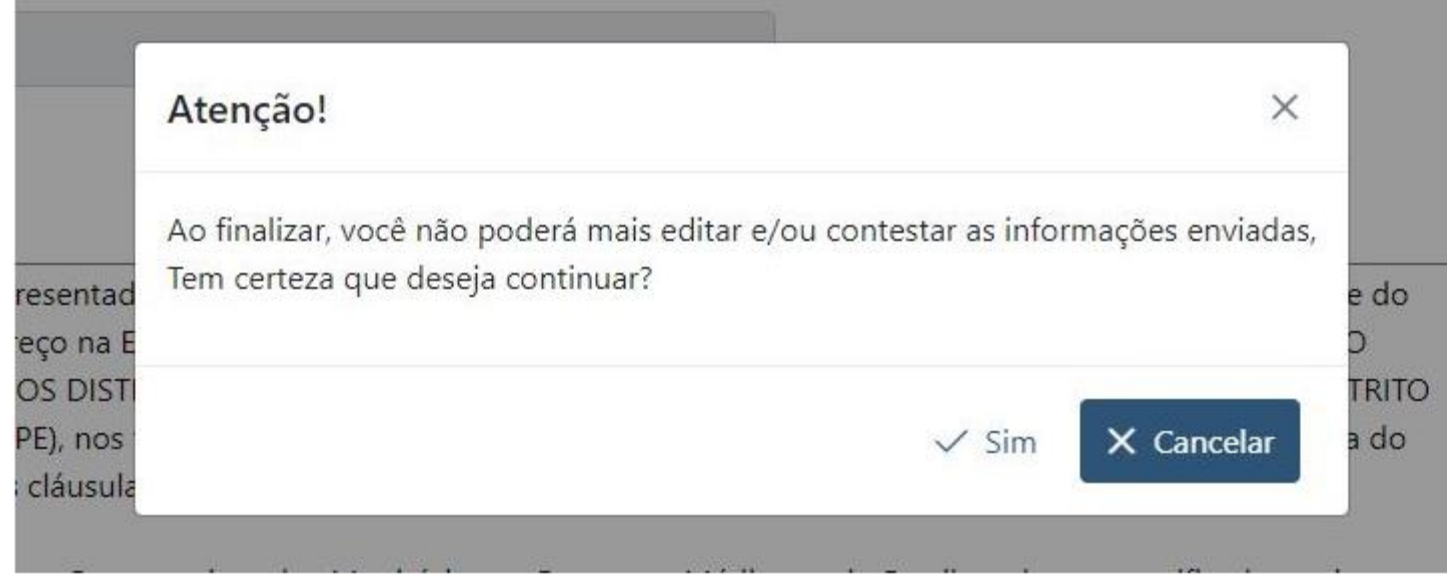

Pronto!!! O sistema direciona para o painel de adesão, onde você poderá ver os dados da manifestação de interesse.

## Como acessar o termo da Manifestação de interesse

Para acessar o termo de responsabilidade clique em Q

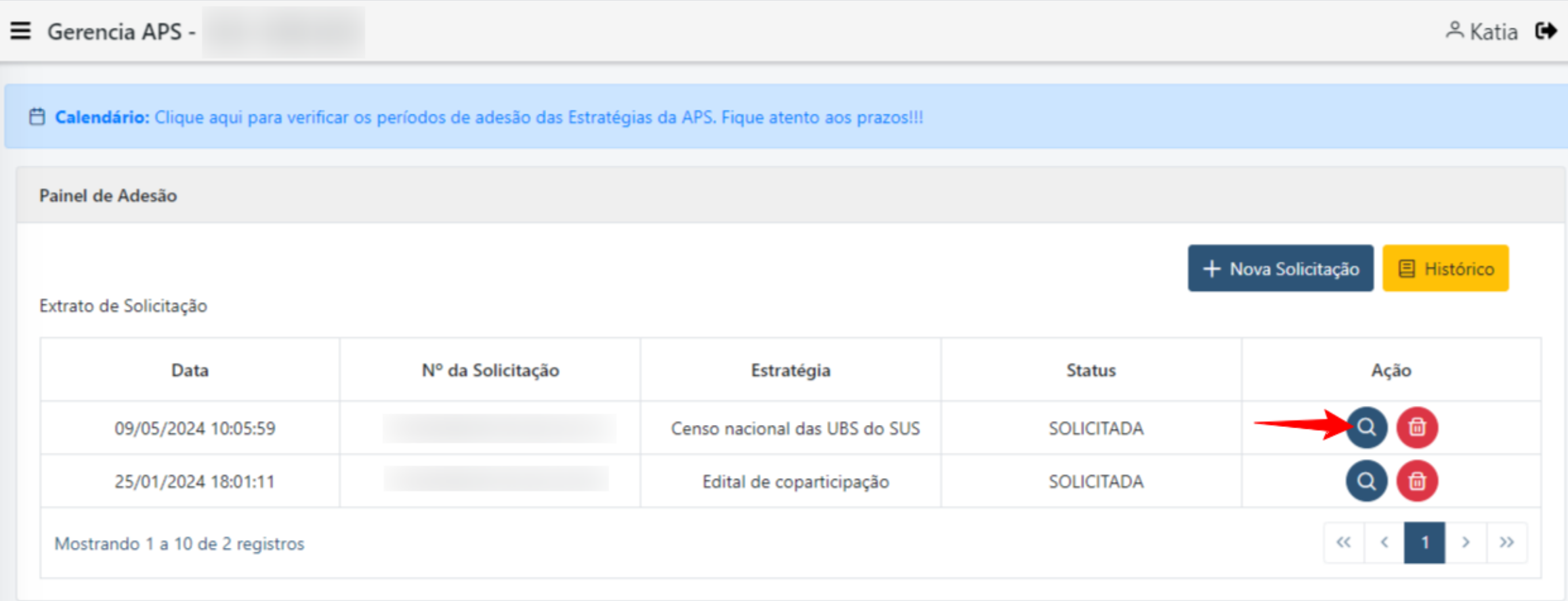

O sistema apresenta a tela com o resumo da manifestação. Para visualizar o termo, clique em <mark>1 Termo de Compromisso.</mark>

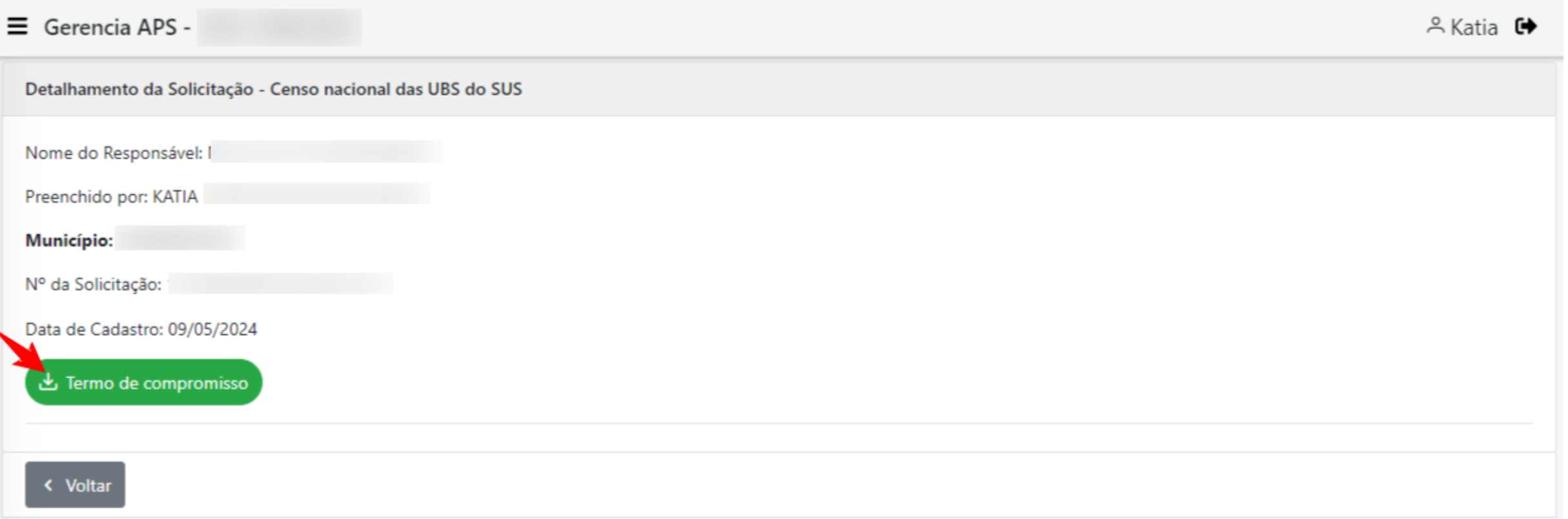

O sistema apresentará o termo que pode ser salvo no formato PDF.

#### Termo de Compromisso

Nome do Responsável: Preenchido por: Município: Nº da Solicitação: Data de Cadastro: 09/05/2024

Prezado Gestor

A Secretaria de Atenção Primária a Saúde (SAPS) do Ministério da Saúde, tem a honra de convidá-lo(a) a responder ao Censo Nacional das Unidades Básicas de Saúde (UBS) do SUS.

O Censo das UBS tem por objetivo fazer um diagnóstico nacional das condições de infraestrutura e oferta de ações e serviços na APS do SUS. Trata-se de uma importante estratégia para o fortalecimento da Atenção Primária, permitindo identificar a realidade local no país quanto as condições de infraestrutura, composição das equipes, disponibilidade de métodos diagnósticos e medicamentos, incorporação de tecnologias digitais, escopo de práticas das equipes, e outros aspectos relevantes para a qualidade e eficiência da APS no SUS.

Para o gestor municipal e estadual, também será possível o acesso a informações sistematizadas sobre a realidade assistencial na APS de seu município ou do Estado, permitindo identificar os potenciais e fragilidades.

Importante ressaltar que o Censo das UBS será desvinculado de bonificações ou qualquer forma de pagamento por desempenho. Os resultados não serão utilizados para geração de scores de classificação ou ranqueamento entre os municípios e suas respectivas unidades. A intenção é coletar informações detalhadas que servirão de base para orientar investimentos e a construção de políticas e programas públicos, fortalecendo a infraestrutura e os processos da APS.

O município aceita participar do Censo das UBS e preencher um formulário eletrônico para cada UBS do município inscritas no CNES. O formulário eletrônico ficará disponível no sistema e-gestor AB e o gestor municipal poderá indicar os responsáveis pelo preenchimento do Censo, cadastrando-os no e-gestor AB.

O Ministério da Saúde se compromete a sistematizar as informações geradas por município, de forma a propiciar subsídios para o processo de planejamento e melhoria da atenção da Atenção Primária no país.